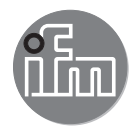

Instrukcja obsługi Elektronika diagnostyczna do czujników wibracji

**VSE101**

 $C \in$ 

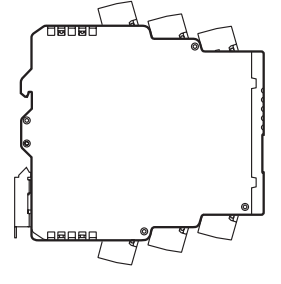

# Spis treści

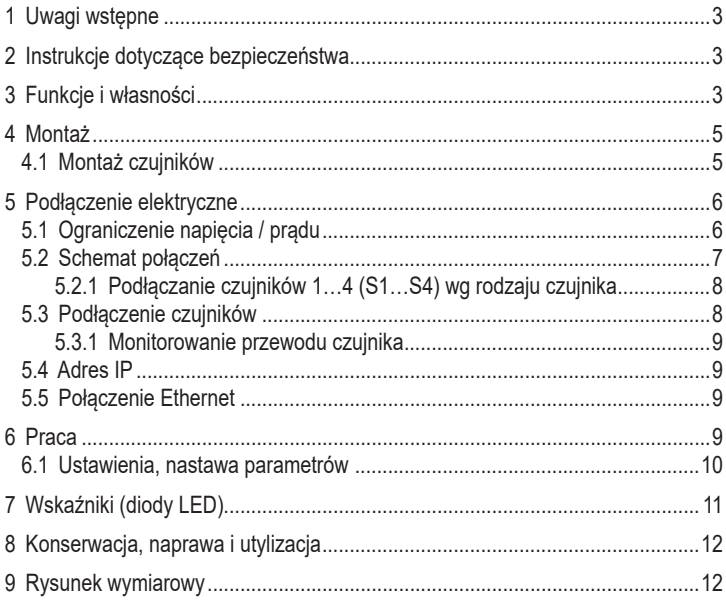

# <span id="page-2-0"></span>**1 Uwagi wstępne**

• Instrukcje zaznaczone są za pomocą symbolu "►": Przykład: ► Urządzenie należy zamontować tak, jak to pokazano na rysunku.

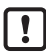

Ważna uwaga

Niestosowanie się do instrukcji obsługi może prowadzić do nieprawidłowego działania lub zakłóceń.

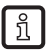

Informacie Nota uzupełniająca

## **2 Instrukcje dotyczące bezpieczeństwa**

- Należy zapoznać się z instrukcją obsługi przed przystąpieniem do montażu i uruchomienia urządzenia oraz upewnić się, czy urządzenie bez zastrzeżeń może zostać zastosowane w Państwa aplikacji.
- Urządzenie spełnia odpowiednie przepisy i dyrektywy EC.
- Nieprawidłowe użytkowanie urządzenia lub niezgodne z jego przeznaczeniem może doprowadzić do jego wadliwego działania lub wywołać niepożądane skutki w Państwa aplikacji.
- Instalacja, podłączenie elektryczne, konfiguracja, obsługa i konserwacja urządzenia muszą być przeprowadzone przez wykwalifikowany personel upoważniony przez użytkownika maszyny.
- Wykonanie urządzenia odpowiada klasie ochrony III (EN61010), z wyjątkiem zacisków. Ochrona przed przypadkowym kontaktem (ochrona palców IP20) dotycząca wykwalifikowanego personelu jest gwarantowana wyłącznie po całkowitym wprowadzeniu końcówek przewodów. Dlatego też urządzenie należy zawsze montować w szafie sterowniczej o stopniu ochrony co najmniej IP54, otwieranej wyłącznie za pomocą narzędzia.
- Dla urządzeń zasilanych prądem stałym, należy generować i dostarczać zewnętrzne zasilanie 24 V DC, wg wymagań bardzo niskich napięć (SELV), jako że napięcie jest dostarczane w pobliże elementów operacyjnych i na zaciski zasilające czujniki bez dalszych środków ochrony.

# **3 Funkcje i własności**

• Elektronika diagnostyczna posiada 2 wejścia analogowe i 4 wejścia dynamiczne. Wejścia te mogą służyć do monitorowania wartości procesu, diagnostyki wibracji lub analizy innych sygnałów dynamicznych. Funkcje urządzenia mogą się różnić w zależności od wersji firmware. Aktualne oprogramowanie robocze i firmware można pobrać ze strony internetowej ifm.

- Do wejść analogowych można podłączyć analogowy sygnał prądowy lub sygnał impulsowy. Można ich użyć jako wejścia sygnału prędkości w diagnostyce wibracji, jako wyzwalacz pomiaru lub do monitorowania wartości procesu.
- Analogowy sygnał prądowy można także podłączyć do wejść dynamicznych w celu monitorowania maks. 4 dodatkowych wartości procesowych. Zamiennie istnieje możliwość podłączenia do 4 czujników drgań ifm (typy VSA, VSP) lub czujników o standardowym sygnale IEPE.
- Możliwość monitoringu i analizy sygnału zależą od wersji firmware. Aktualne oprogramowanie robocze i firmware można pobrać ze strony internetowej ifm.
- Stany alarmowe zadań monitorowania (wartości procesu i/lub obiektów) są wskazywane w elektronice diagnostycznej i/lub na 2 wyjściach sprzętowych poprzez diodę LED odpowiedniego czujnika. Wyjścia sprzętowe można konfigurować jako 2 x binarne (NO/NC, ) lub 1 x analogowe (0/4…20 mA) i 1x binarne (NO/NC).
- 8 cyfrowych We/Wy elektroniki diagnostycznej może być wykorzystane jako dodatkowe wyjścia alarmów (NO/NC) lub wejścia binarne (wersje, reset licznika).

Przykłady funkcji firmware:

- Monitoring online
	- wartości procesu (sygnały analogowe) dla wartości bieżącej powyżej lub poniżej wartości granicznej.
	- do 24 wskaźników (obiektów) sygnału dynamicznego (np. wibracji) w zakresie czasowym lub zakresie częstotliwości (FFT i/lub H-FFT). Monitoring obiektów jest możliwy dla do 2 kategorii procesu (np. obciążenie i prędkość obrotowa).
- Wewnętrzna pamięć trendu ze znacznikiem czasu RTC i elastycznymi interwałami zapisu każdego obiektu.
- Funkcja licznika

Dla monitorowania i oceny sygnałów dynamicznych (np. wibracji) firmware zapewnia następne narzędzia i ustawienia:

- <span id="page-4-0"></span>- Analiza spektralna FFT, krzywa granicznego obciążenia FFT, analiza trendu
- Monitoring prędkości wg ISO 10816 ze zmiennymi ustawieniami filtra

Wszystkie parametry oraz/lub zadania monitoringu (wartości procesu i/lub obiekty) konfiguruje się przez oprogramowanie komputerowe, nr zamówieniowy VES004. Poprzez interfejs Ethernet elektroniki diagnostycznej możliwa jest praca online w celu wizualizacji danych (mierzone wartości, stany alarmowe,…) w innych systemach (np. SCADA, MES, ....). Serwer typu VOS OPC firmy ifm daje wygodny, opcjonalny dostęp do danych.

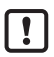

Urządzenie nie posiada dopuszczeń do zastosowań związanych z bezpieczeństwem **PL** osób.

# **4 Montaż**

Urządzenie należy montować w szafie sterowniczej o poziomie ochrony co najmniej IP 54, w celu zabezpieczenia przed przypadkowym kontaktem z niebezpiecznymi napięciami kontaktowymi i wpływem czynników atmosferycznych. Szafa powinna być zamontowana zgodnie z lokalnymi i krajowymi przepisami.

Urządzenie należy montować na szynie DIN. Montować pionowo, pozostawiając przestrzeń pomiędzy górą urządzenia, a szafą sterowniczą (w celu zapewnienia przepływu powietrza i zapobiegnięcia nadmiernemu nagrzewaniu).

Przy maksymalnej temperaturze otoczenia niezbędne jest dodatkowe chłodzenie konwekcyjne.

Podczas montażu i podłączania należy przeciwdziałać przedostawaniu się zanieczyszczeń przewodzących i innych.

### **4.1 Montaż czujników**

► Stosować się do kryteriów SELV, gdzie czujniki są podłączone w taki sposób, że nie występuje niebezpieczne napięcie kontaktowe wobec czujnika i nie jest ono przenoszone na urządzenie!

Czujnik i elektronika diagnostyczna nie są izolowane elektrycznie.

# <span id="page-5-0"></span>**5 Podłączenie elektryczne**

Urządzenie musi zostać podłączone przez odpowiednio wykwalifikowanego elektryka. Należy przestrzegać krajowych i międzynarodowych przepisów dotyczących instalacji urządzeń elektrycznych. Unikać kontaktu z niebezpiecznym napięciem kontaktowym. Odłączyć całą instalację od zasilania przed podłączeniem!

- ► Odłączyć źródło zasilania
- ► Podłączyć urządzenie
- ► W celu przeciwdziałania negatywnego wpływu na funkcje powodowanego przez napięcie zakłócające, przewody czujnika i przewody zasilające należy poprowadzić osobno. Maksymalna długość przewodu czujnika: 250 m.

Połączenie przez złącze Combicon (wstępnie zamontowane)

Złącza Combicon są dostępne jako akcesoria:

- Złącze z zaciskami sprężynowymi, nr zamówienia E40171
- Złącze z zaciskami śrubowymi, nr zamówienia E40173

Wyjścia są zabezpieczone przeciwzwarciowo.

Wyjścia można skonfigurować jako normalnie zamknięte lub normalnie otwarte. Dodatkowo, można uzyskać analogowy sygnał na wyjściu [OU1] (0/4...20 mA) lub [U-OUT] (0...10 V) (np. wartości przyspieszenia).

### **5.1 Ograniczenie napięcia / prądu**

Wg UL508, urządzenie powinno być zasilane z izolowanego źródła posiadającego dodatkowy bezpiecznik z listy UL o właściwościach

- a) maks. 5 A dla napięć 0...20 Vrms (0...28,3 Vp) lub
- b) 100/Vp dla napięć 20...30 Vrms (28,3...42,4 Vp).

#### <span id="page-6-0"></span>**5.2 Schemat połączeń**

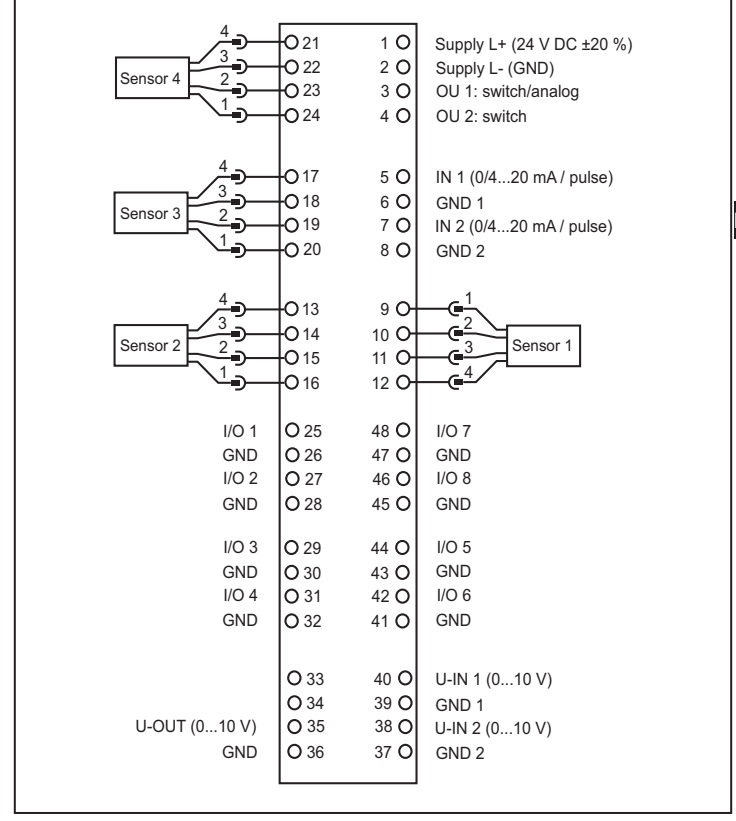

<span id="page-7-0"></span>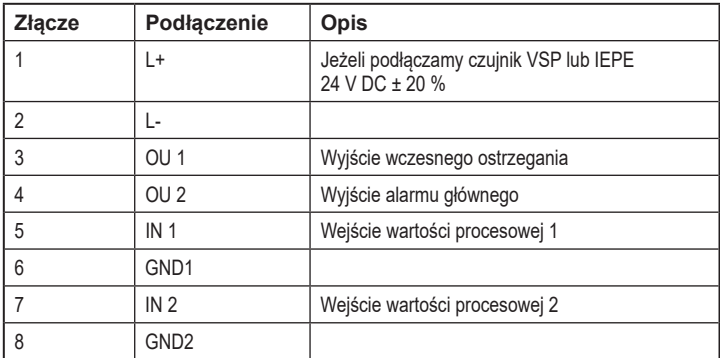

#### **5.2.1 Podłączanie czujników 1…4 (S1…S4) wg rodzaju czujnika**

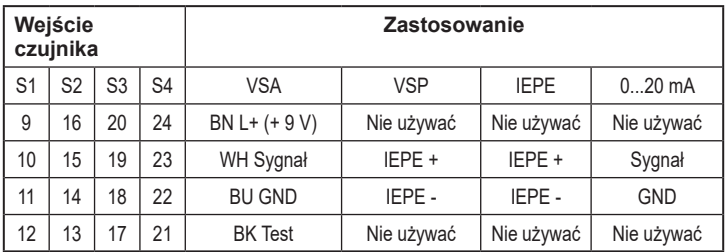

► Należy zastosować zewnętrzny bezpiecznik zasilania (maks. 2 A).

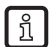

Uziemienie GND zasilania DC jest bezpośrednio połączone z uziemieniem GND zasilania czujnika. Dlatego też zasilacz DC powinien spełniać kryteria SELV (bezpieczne bardzo niskie napięcie, obwód odizolowany od innych obwodów, nieuziemiony) Jeżeli obwód DC musi być uziemiony (np.: z powodu przepisów krajowych), trzeba stosować się do kryteriów PELV, (bezpieczne bardzo niskie napięcie, obwód odizolowany od innych obwodów).

#### **5.3 Podłączenie czujników**

► Stosować się do kryteriów SELV, gdzie czujniki są podłączone w taki sposób, że nie występuje niebezpieczne napięcie kontaktowe na czujniku lub nie jest ono przenoszone na urządzenie!

Czujnik i elektronika diagnostyczna nie są izolowane elektrycznie.

#### <span id="page-8-0"></span>**5.3.1 Monitorowanie przewodu czujnika**

W przypadku przerwania przewodu, zwarcia lub błędów celki pomiarowej:

• wyjście [OU 1] dostarcza 22 mA (± 2%)

a

- wyjście [OU 2] generuje impulsy 1 Hz
- dioda LED [SENS] miga na zielono

#### **5.4 Adres IP**

Domyślny adres IP to 192.168.0.1.

#### **5.5 Połączenie Ethernet**

Gniazdko RJ45 służy do połączenia z siecią Ethernet.

Przewód Ethernet można zamówić jako akcesorium, np.:

kabel skrosowany, 2 m, nr artykułu. EC2080

kabel skrosowany, 5 m, nr artykułu. E30112

### **6 Praca**

Sygnały wejściowe są wykrywane i monitorowane w sposób ciągły zgodnie z ustawionymi zadaniami (parametrami). Zadania monitoringu wartości procesu i obiektów (np. monitoring wibracji i diagnostyka) ustawia się przez komputer PC za pomocą oprogramowania (nr artykułu VES004) i przekazuje do elektroniki diagnostycznej jako parametry poprzez interfejs Ethernet.

Charakterystyczne wartości (obiekty) w zakresie częstotliwości są monitorowane sekwencyjnie (tryb multiplex), przy jednoczesnym monitorowaniu zakresu czasowego.

Stany alarmowe nastawionych obiektów można wyprowadzać na maks. 2 wyjściach cyfrowych. Wyjście 1 (OU 1) można też ustawić jako wyjście analogowe (no. do transferu całkowitych wibracji zgodnie z ISO 10816).

Stany alarmowe obiektów przypisanych do jednego z 4 wejść dynamicznych (czujniki 1…4) wyświetlane są przez odpowiednie diody LED elektroniki diagnostycznej. Wejścia/wyjścia binarne mogą być wykorzystywane również jako wyjścia do szczegółowej weryfikacji źródła alarmu.

Stan pracy elektroniki i czujników jest także wyświetlany poprzez wielokolorowe diody LED na urządzeniu.

#### <span id="page-9-0"></span>**6.1 Ustawienia, nastawa parametrów**

Elektronika diagnostyczna i wizualizacja danych online (sygnał czasu, spektrum częstotliwości, wartość obiektu, dane historyczne, …) są konfigurowane poprzez oprogramowanie elektroniki diagnostycznej (nr artykułu VES004). Dokładny opis funkcji i parametrów można znaleźć w instrukcji oprogramowania lub poprzez pomoc online dla oprogramowania.

# <span id="page-10-0"></span>**7 Wskaźniki (diody LED)**

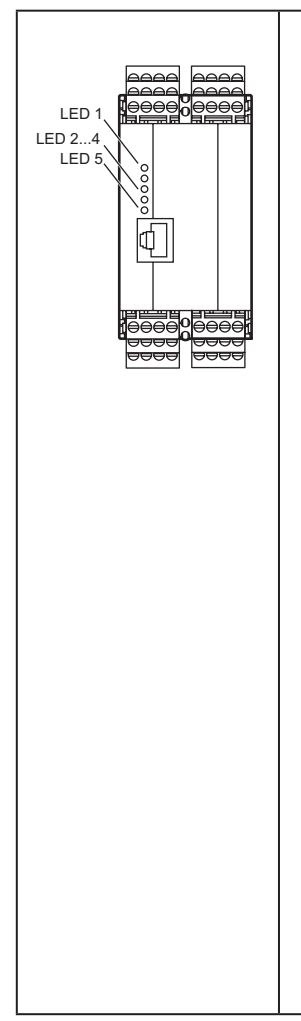

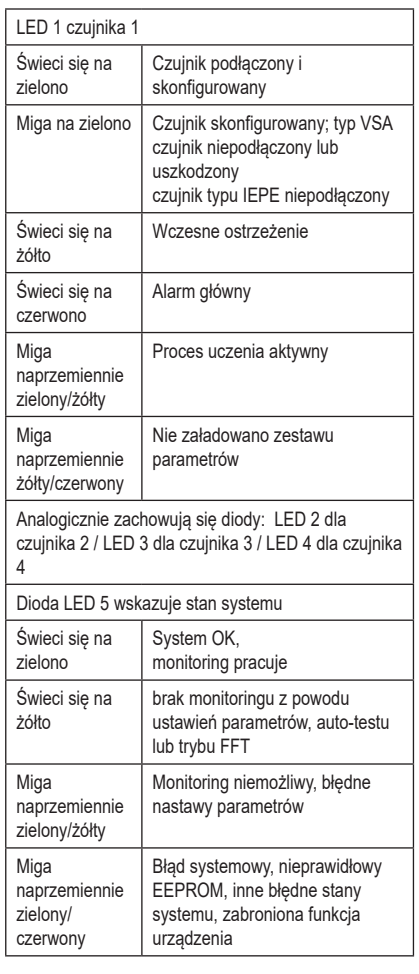

**PL**

### <span id="page-11-0"></span>**8 Konserwacja, naprawa i utylizacja**

W przypadku prawidłowego użytkowania konserwacja i naprawa nie jest potrzebna. Wszelkie naprawy urządzenia mogą być wykonywane wyłącznie przez producenta. Utylizację urządzenia należy przeprowadzić w sposób przyjazny dla środowiska zgodnie z odpowiednimi przepisami danego kraju.

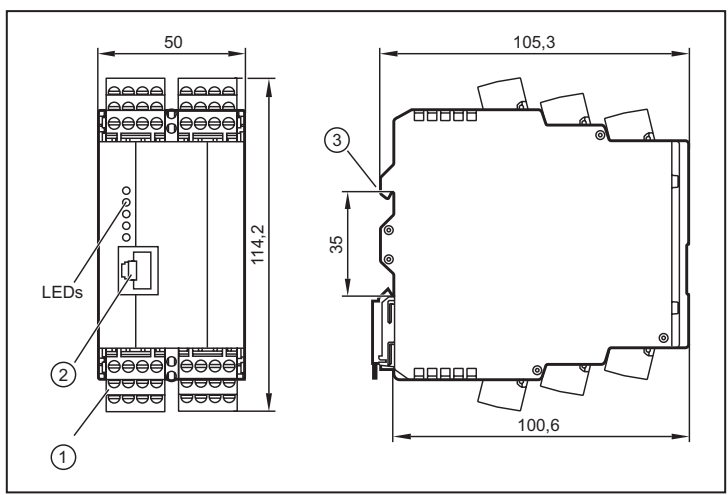

### **9 Rysunek wymiarowy**

- 1: Złącza COMBICON
- 2: Interfejs Ethernet
- 3: adapter szyny DIN

Dane techniczne oraz dalsze informacje dostępne są na naszej stronie internetowej www.ifm.com/pl.